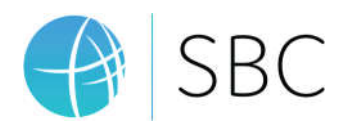

# Contribution Analysis

V1.0

# Scottsdale Bible Church

https://scottsdalebible.com/

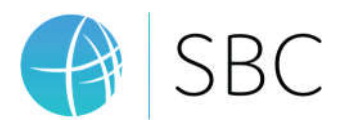

#### Overview

The Contribution Analysis plugin provides an interface for easily viewing various giving trends over time. Several views are provided with the plugin, but with some SQL knowledge, additional custom views can also be added.

# Installation

After installing the plugin from the Rock Shop, a new "Contribution Analysis" option will be available in the Installed Plugins area of your Rock instance.

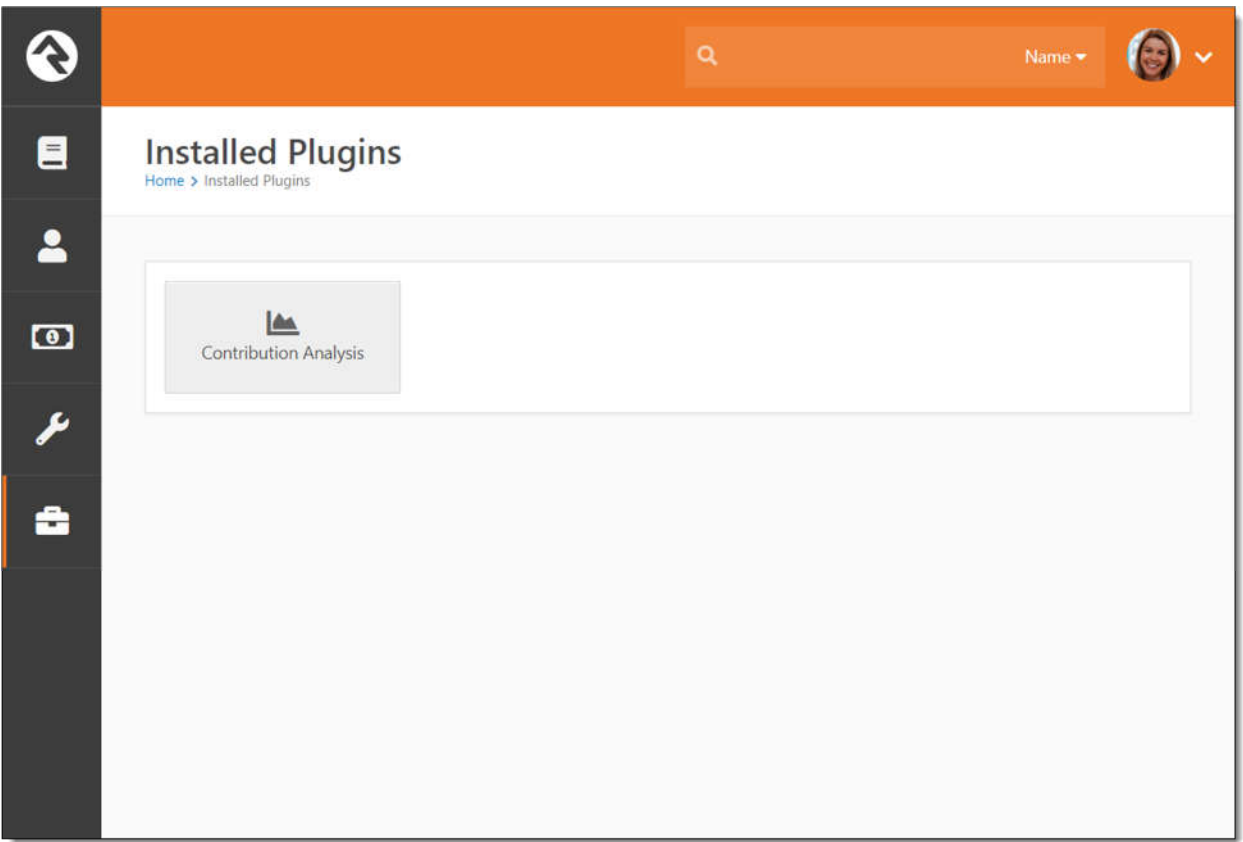

Select this option to view the Contribution Analysis utility:

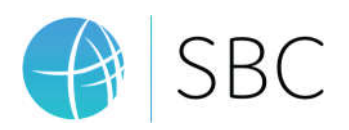

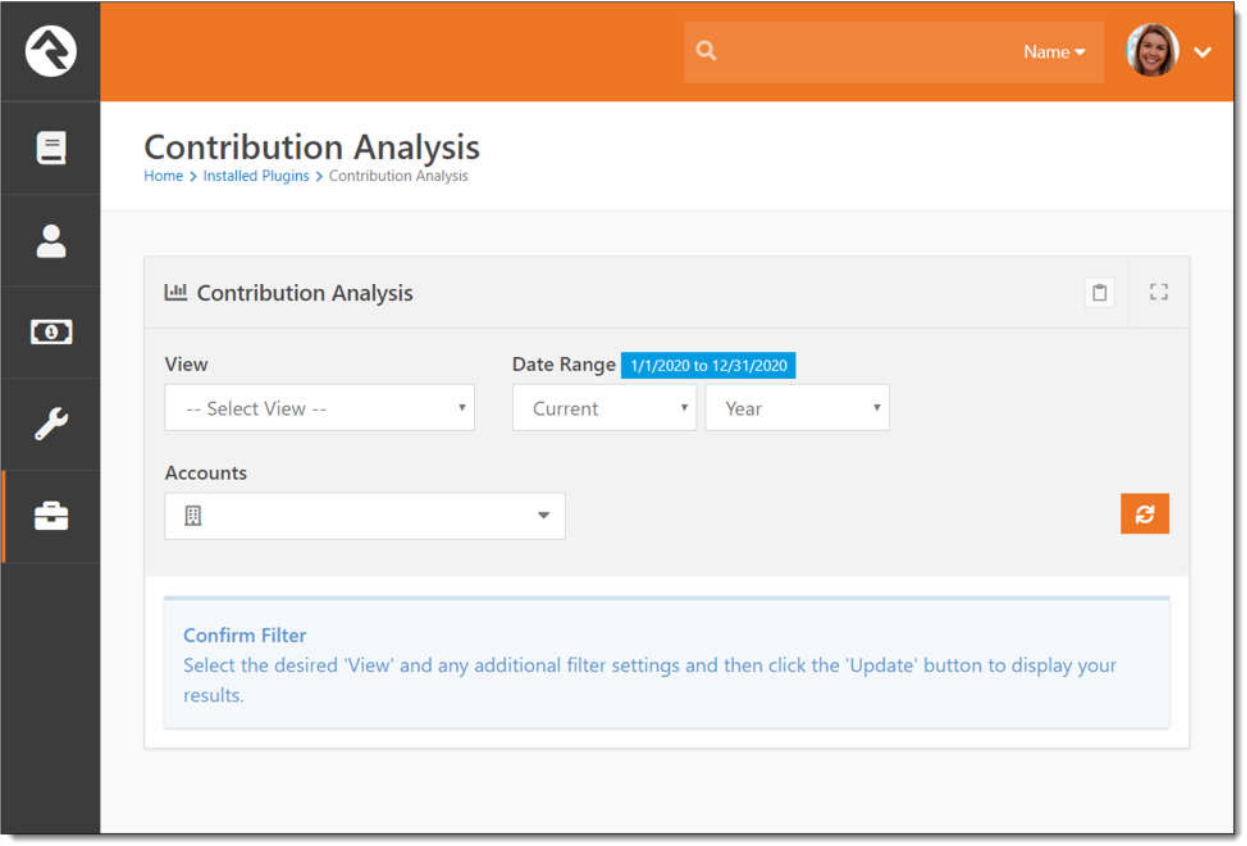

In addition to being able to select different views, each view can also be filtered by date and account(s). When selecting a view, the utility will set the initial date range filter to the range that is most appropriate for the selected view.

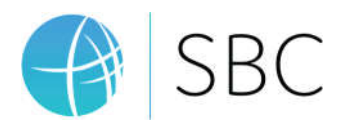

## Default Views

Below are the views that are included with the plugin.

#### Weekend Contributions

The Weekend Contribution view will show the weekly total giving to the selected account(s) during the selected data range.

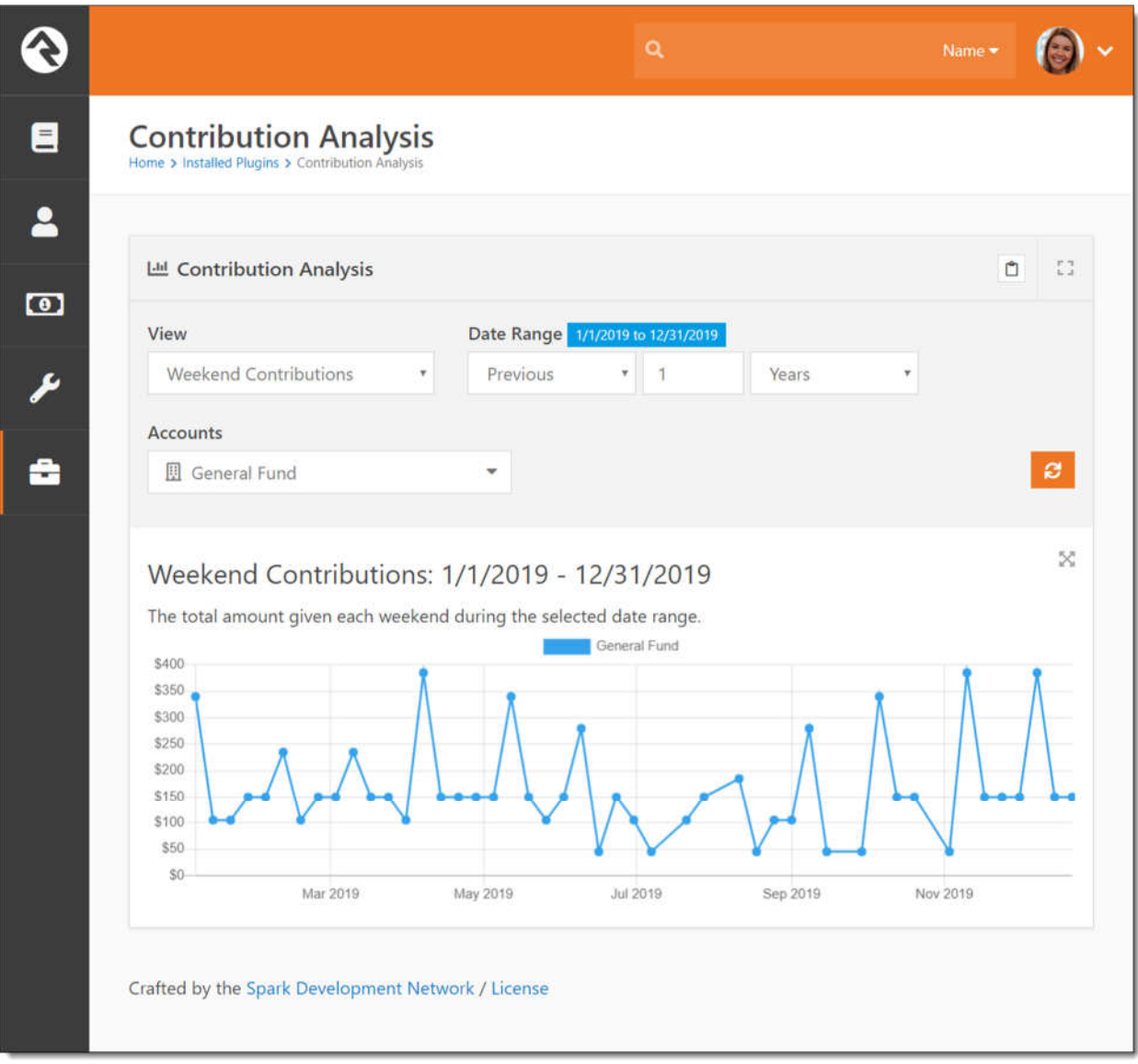

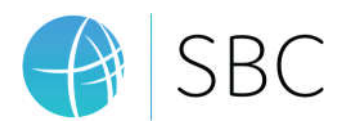

#### Weekend Comparison

The Weekend Contribution view will show the weekly total giving to the selected account(s) during the selected data range, and the total giving for the two years previous to the selected date range for the same account(s).

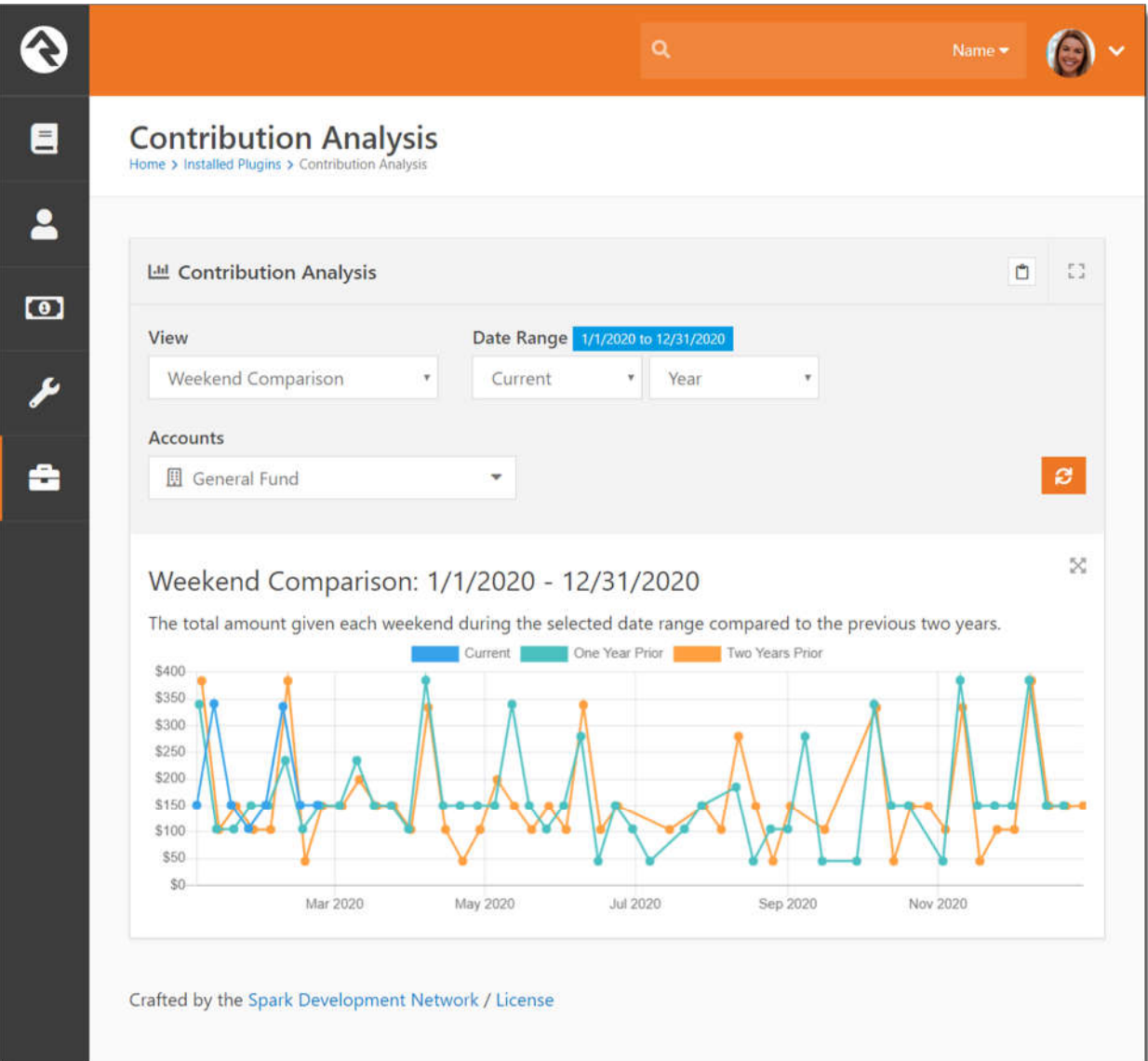

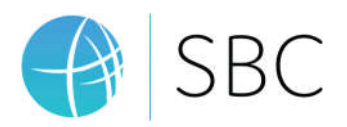

#### Threshold Growth

The Threshold Growth report will show the yearly change during the selected date range in the number of families who's total yearly giving to the selected account(s) falls within specific configured thresholds.

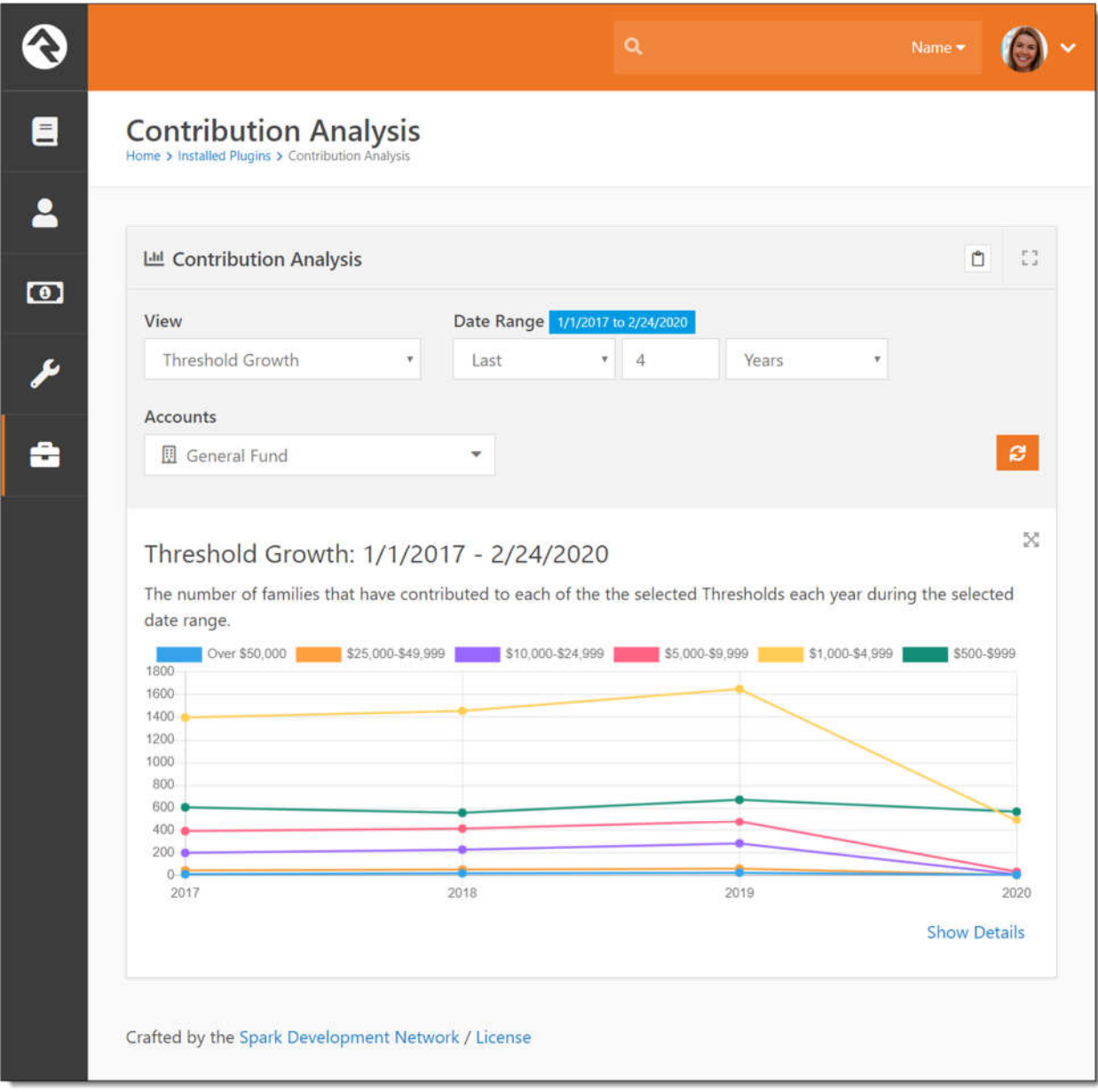

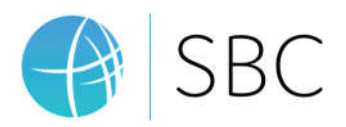

#### Family Thresholds

The Family Thresholds view shows the percentage of families in each of the configured thresholds who have given to the selected account(s) during the selected date range.

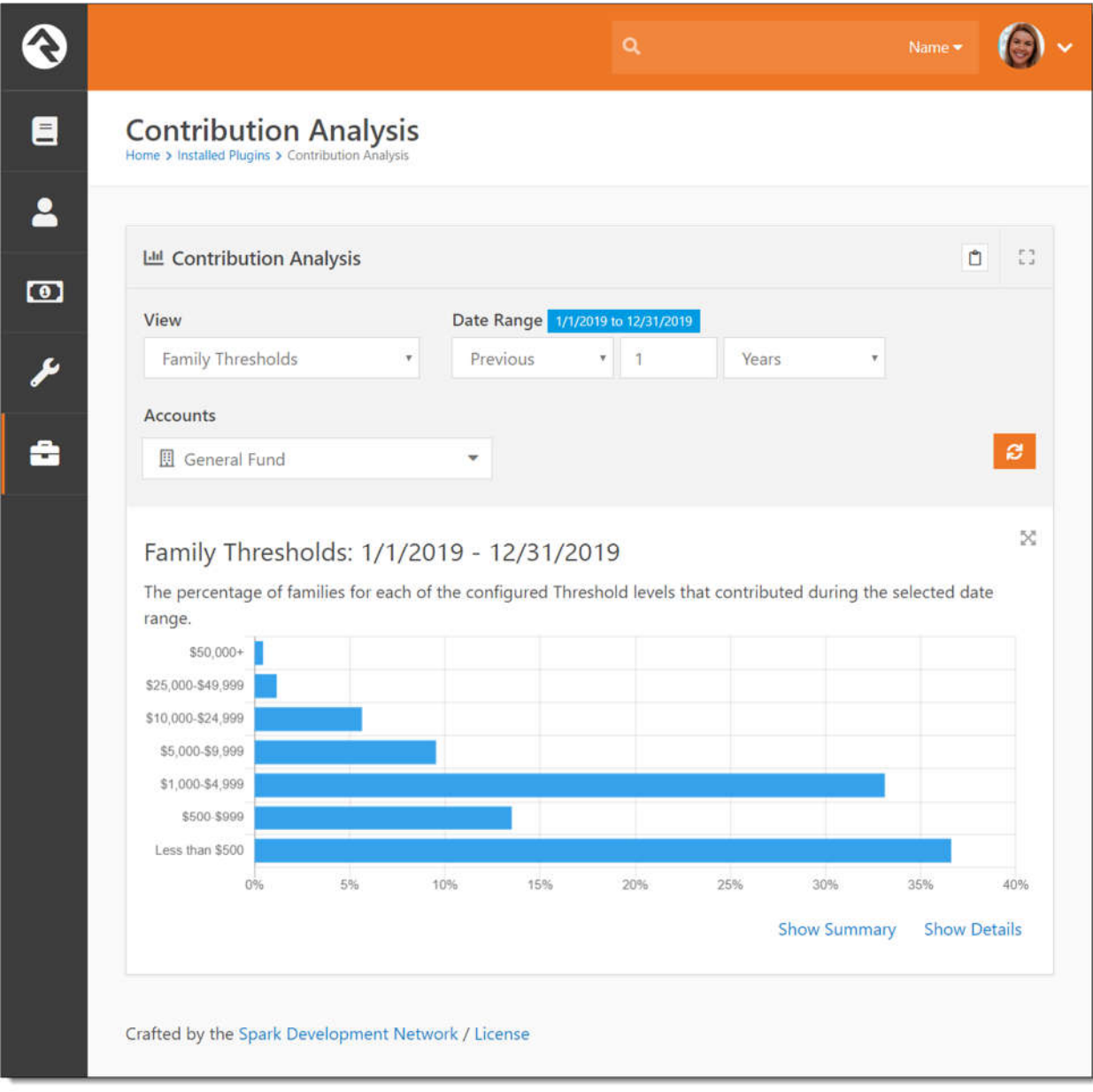

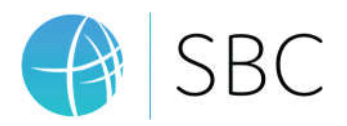

#### Giving Thresholds

The Giving Thresholds view shows the total amount given in each of the configured thresholds to the selected account(s) during the selected date range.

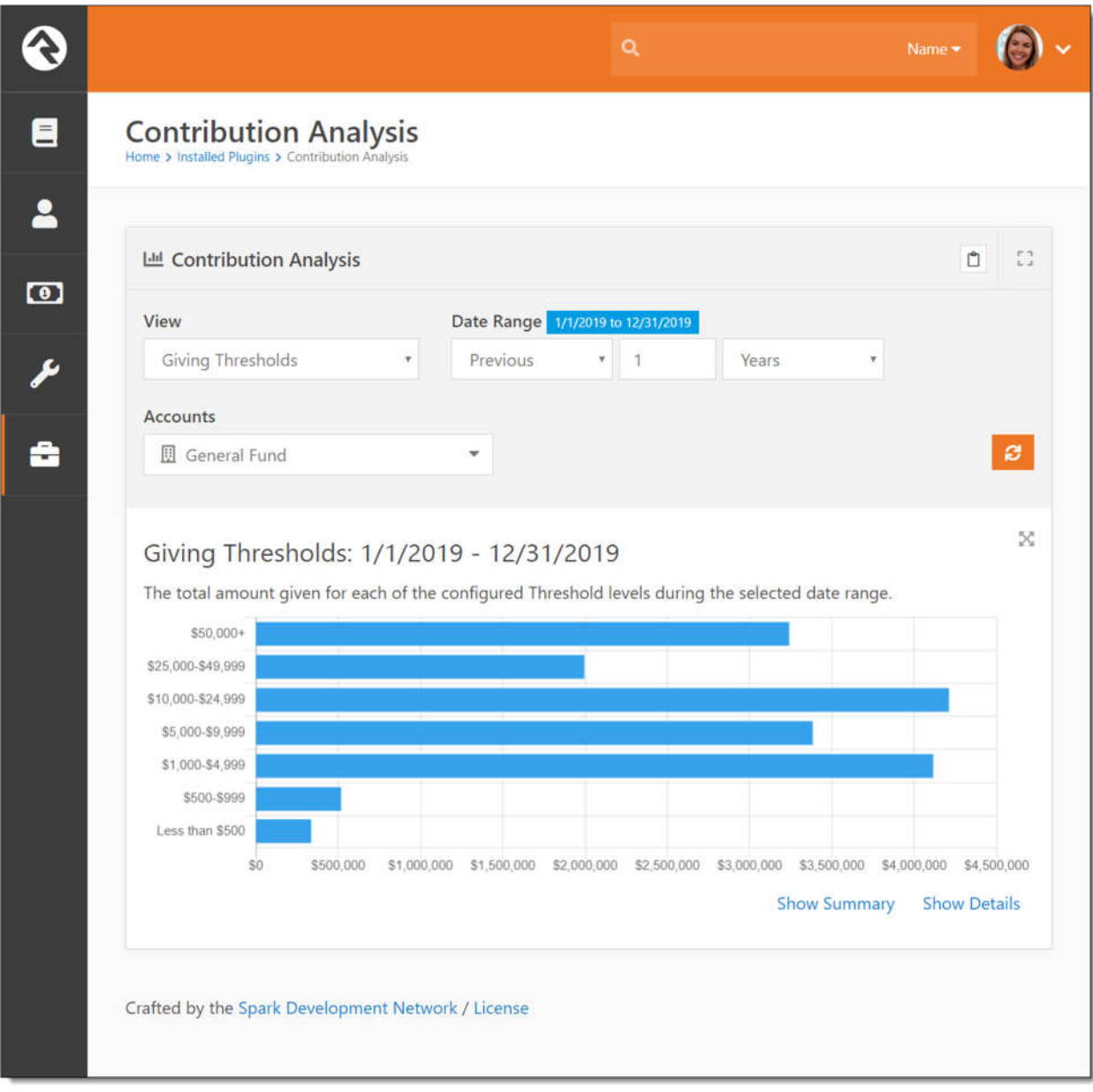

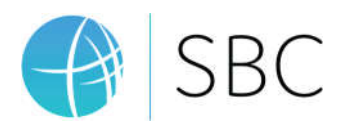

#### New Families

The New Families view shows the percentage of families in each of the configured thresholds who first started giving to the selected account(s) during the selected date range.

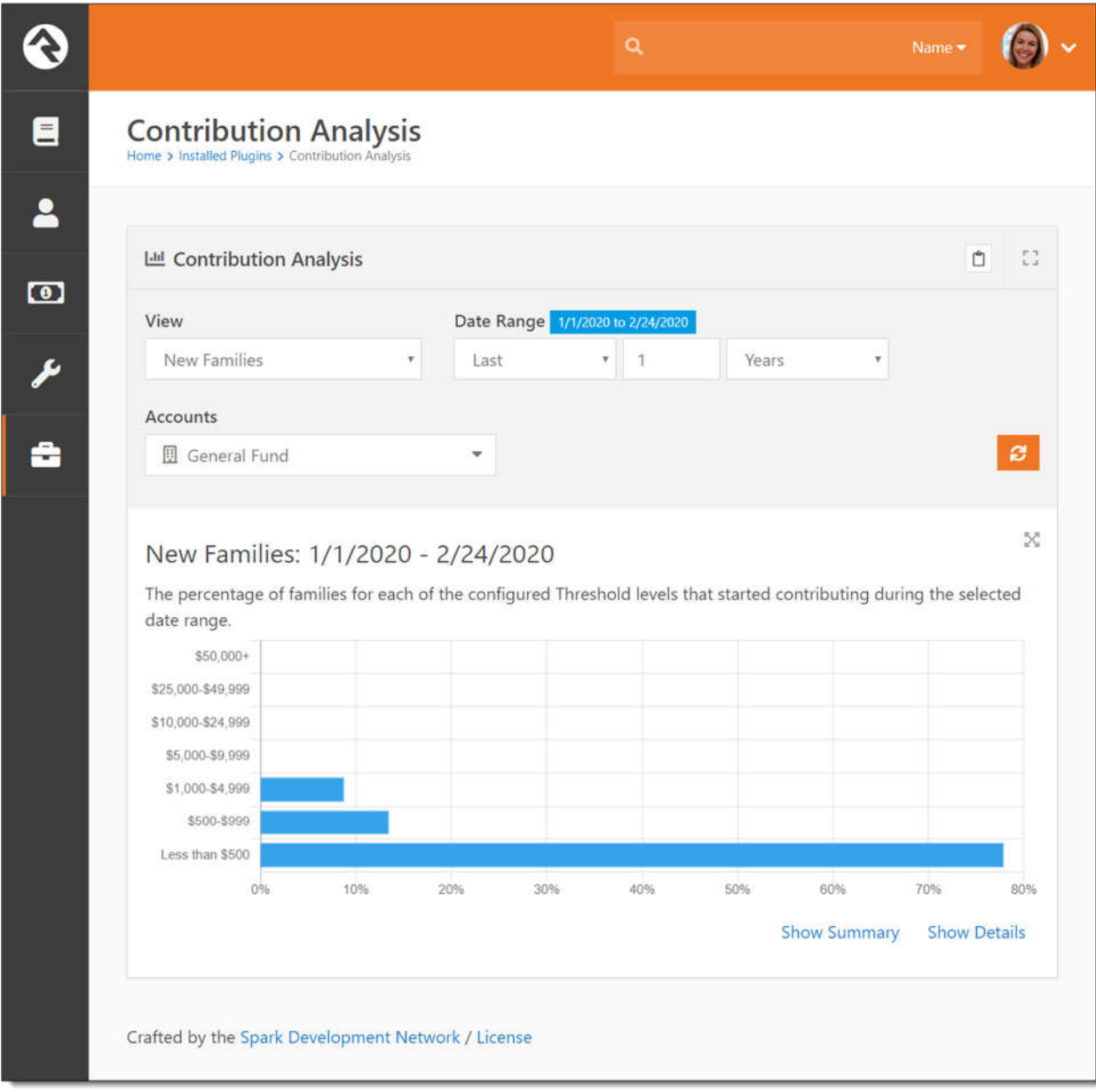

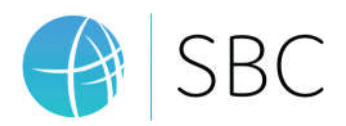

#### New Giving

The New Giving view shows the total amount given in each of the configured thresholds from families who first started giving to the selected account(s) during the selected date range.

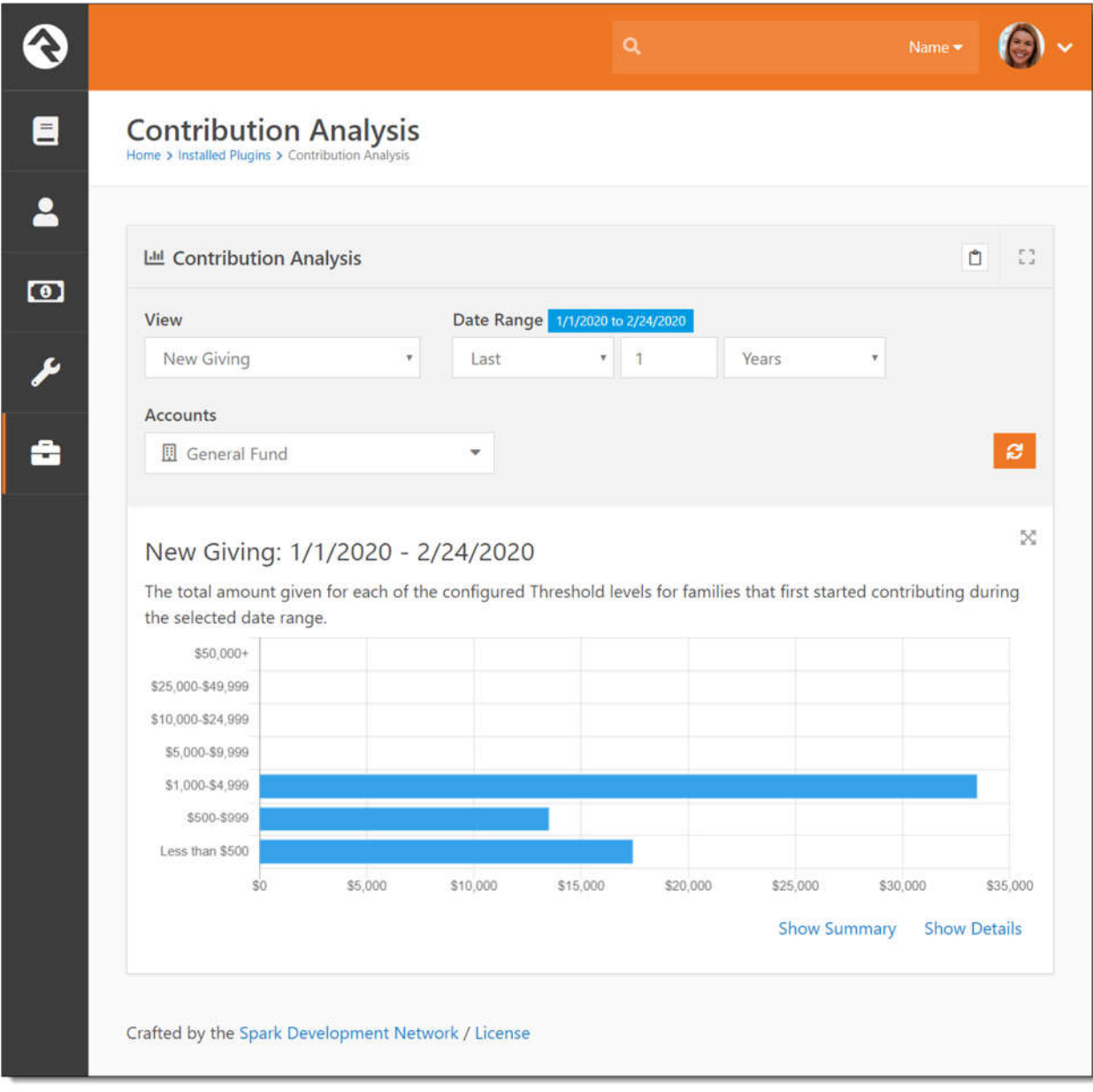

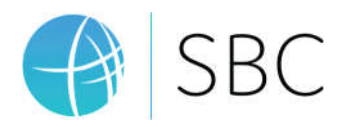

#### Lapsed Families

The Lapsed Families view shows the percentage of families in each of the configured thresholds who were giving to the selected account(s) during the selected date range, but have not given anything since that date range.

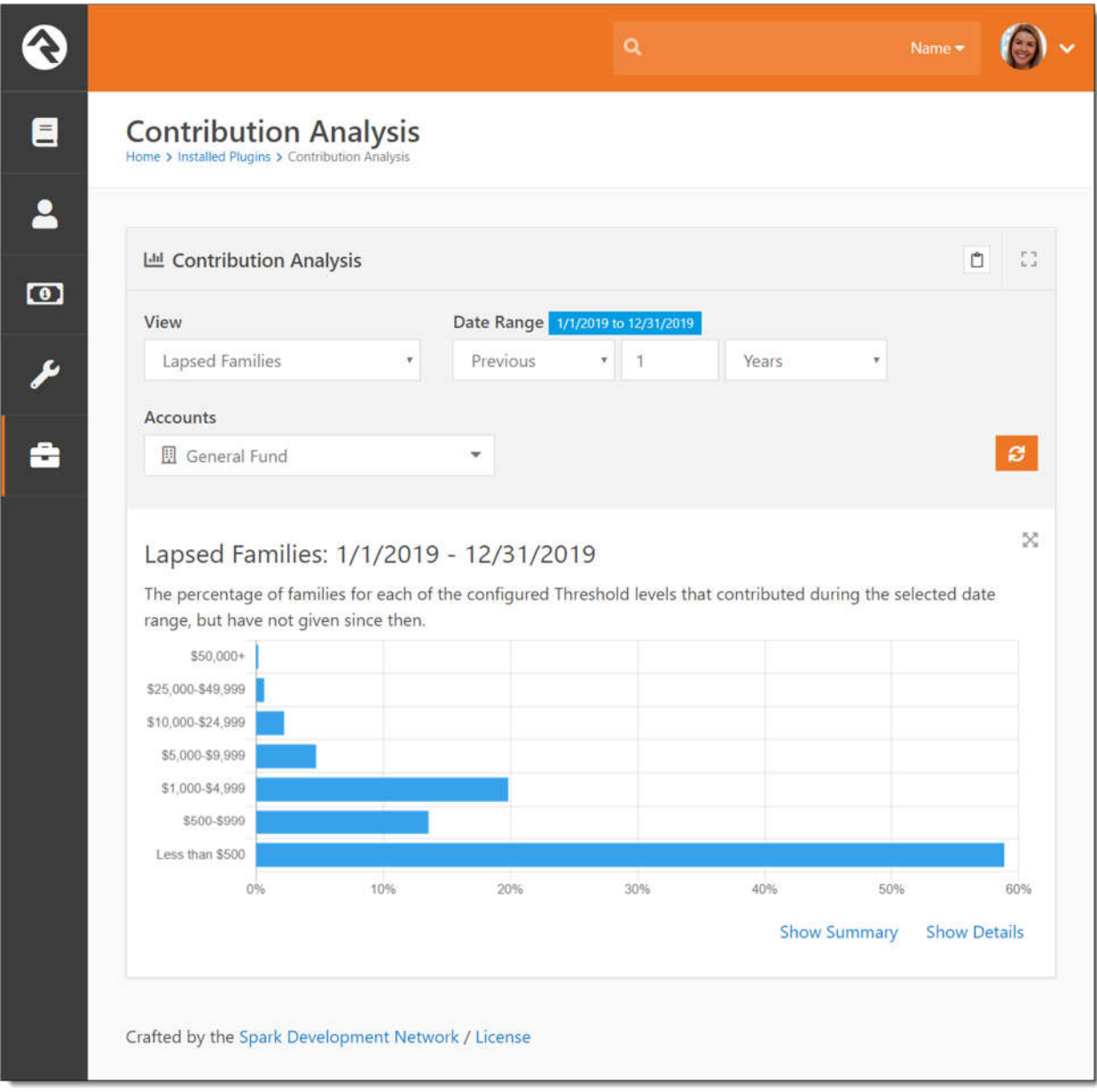

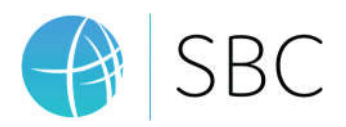

#### Lapsed Giving

The Lapsed Giving view shows the total amount given in each of the configured thresholds from families who were giving to the selected account(s) during the selected date range, but have not given anything since that date range.

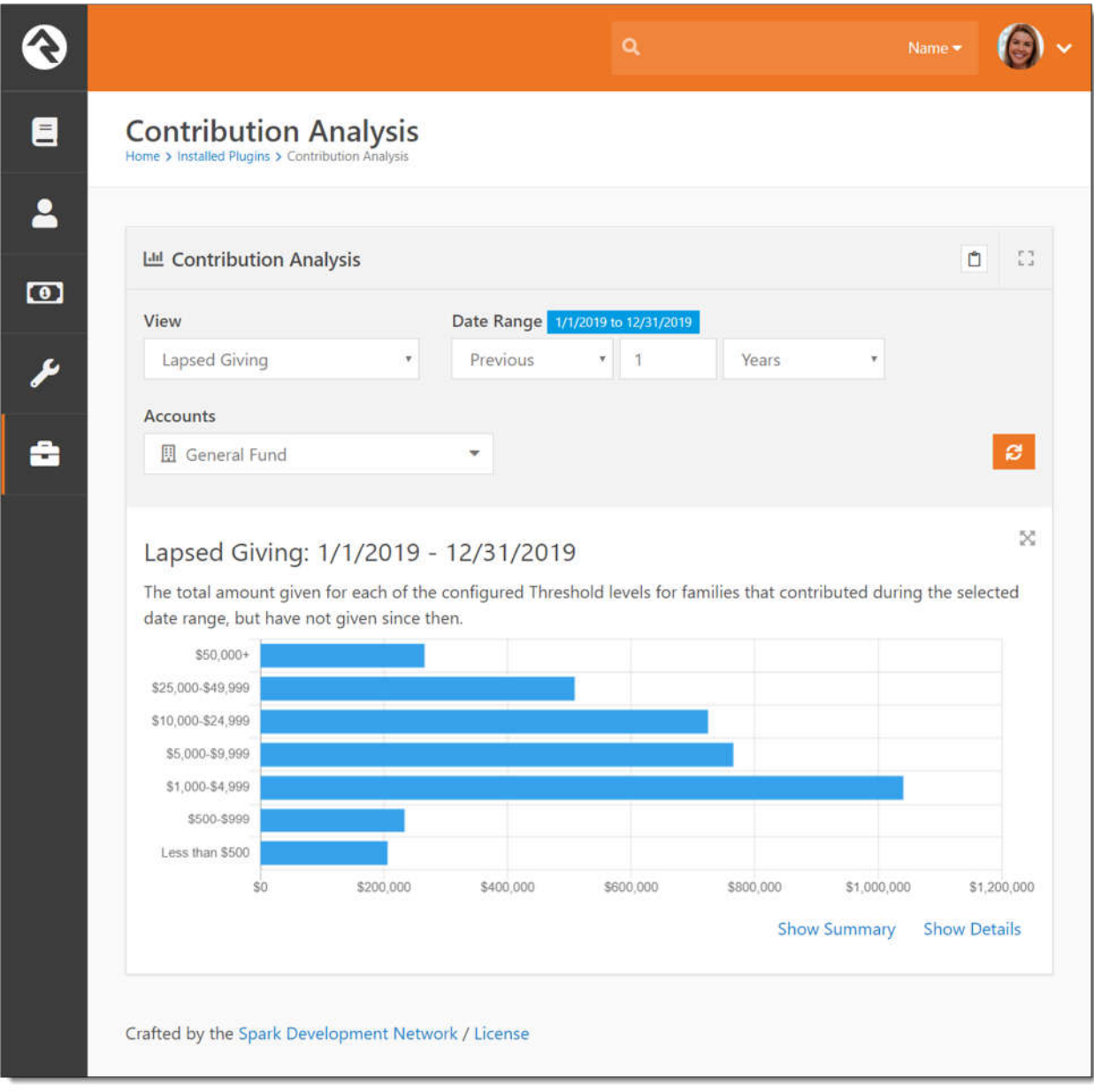

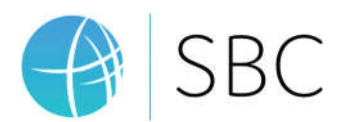

## Block Settings

The following block settings are available for the Contribution Analysis block:

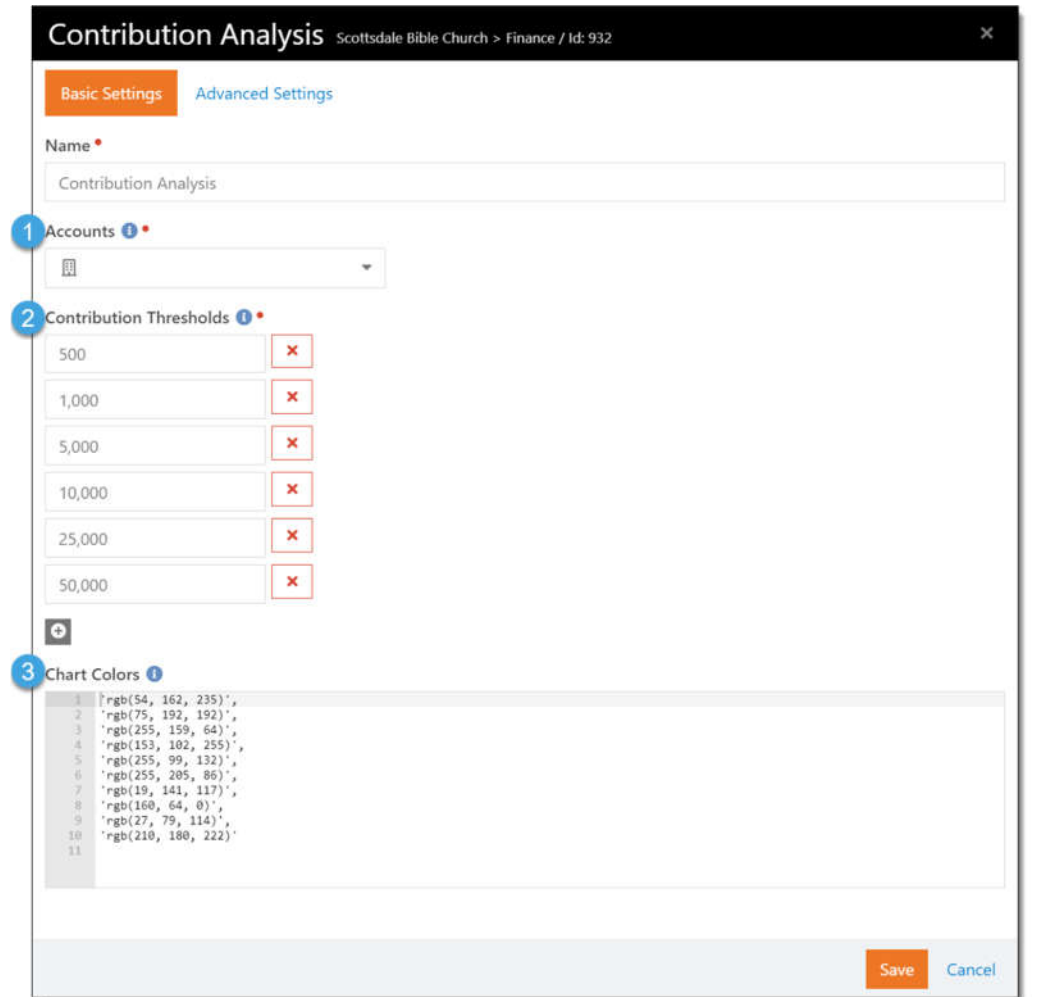

- **1. Accounts:** This setting allows pre-configuring the available accounts. If one or more accounts are specified here, all the views will use these accounts and the account filter will not be displayed.
- **2. Contribution Thresholds:** These are the threshold levels used by several of the views. If adding a custom view, these threshold levels will be passed to your stored procedure for grouping of results.
- **3. Chart Colors:** The colors that will be used by the charts for each data segment The default bar charts will only use the first color, but the line charts that include multiple lines will use these colors in the order that they are defined.

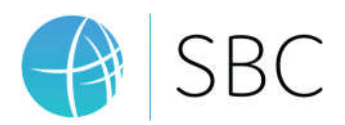

# Configuring Views

Each of the available views is configured using a new "Contribution Analysis Charts" Defined Type. This is accessed by selecting *Admin Tools > General Settings > Defined Types* and then selecting the "Contribution Analysis Charts" item.

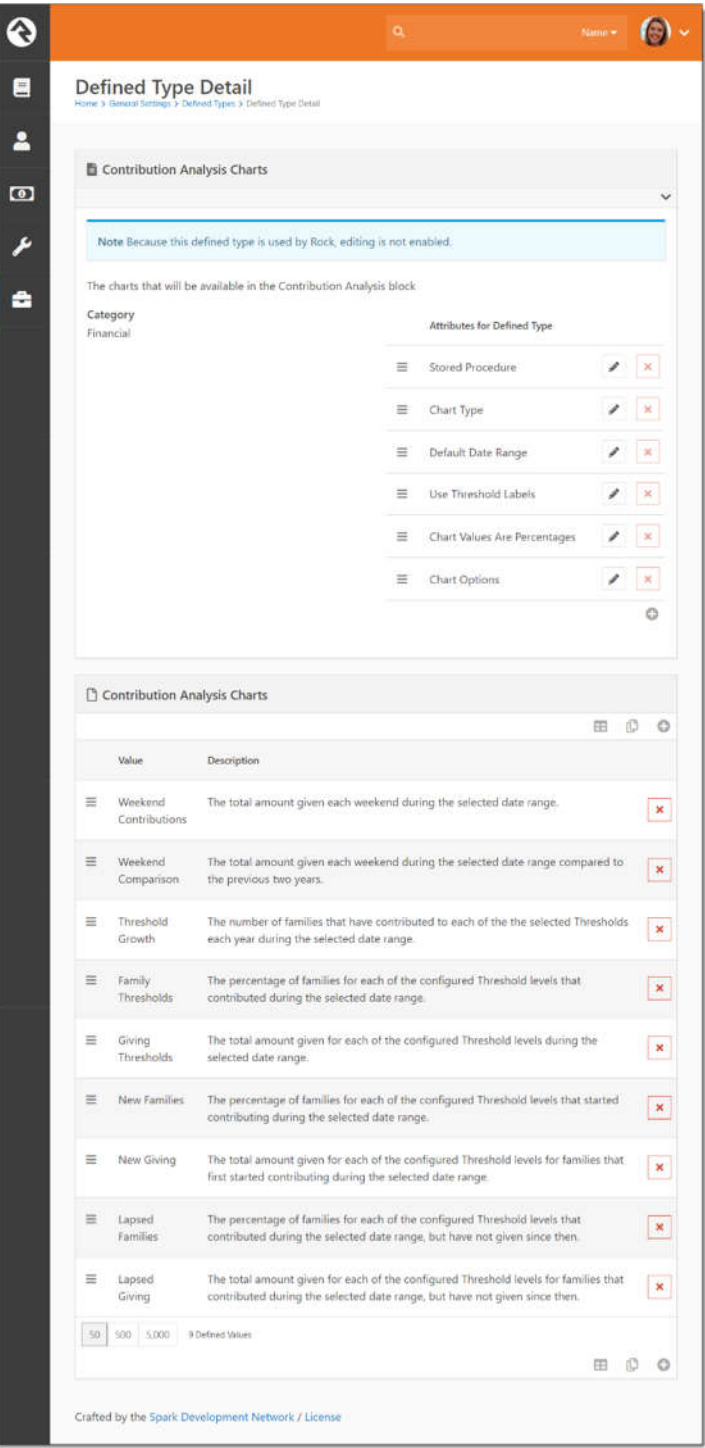

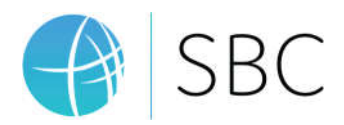

#### View Details

#### Each View has the following settings:

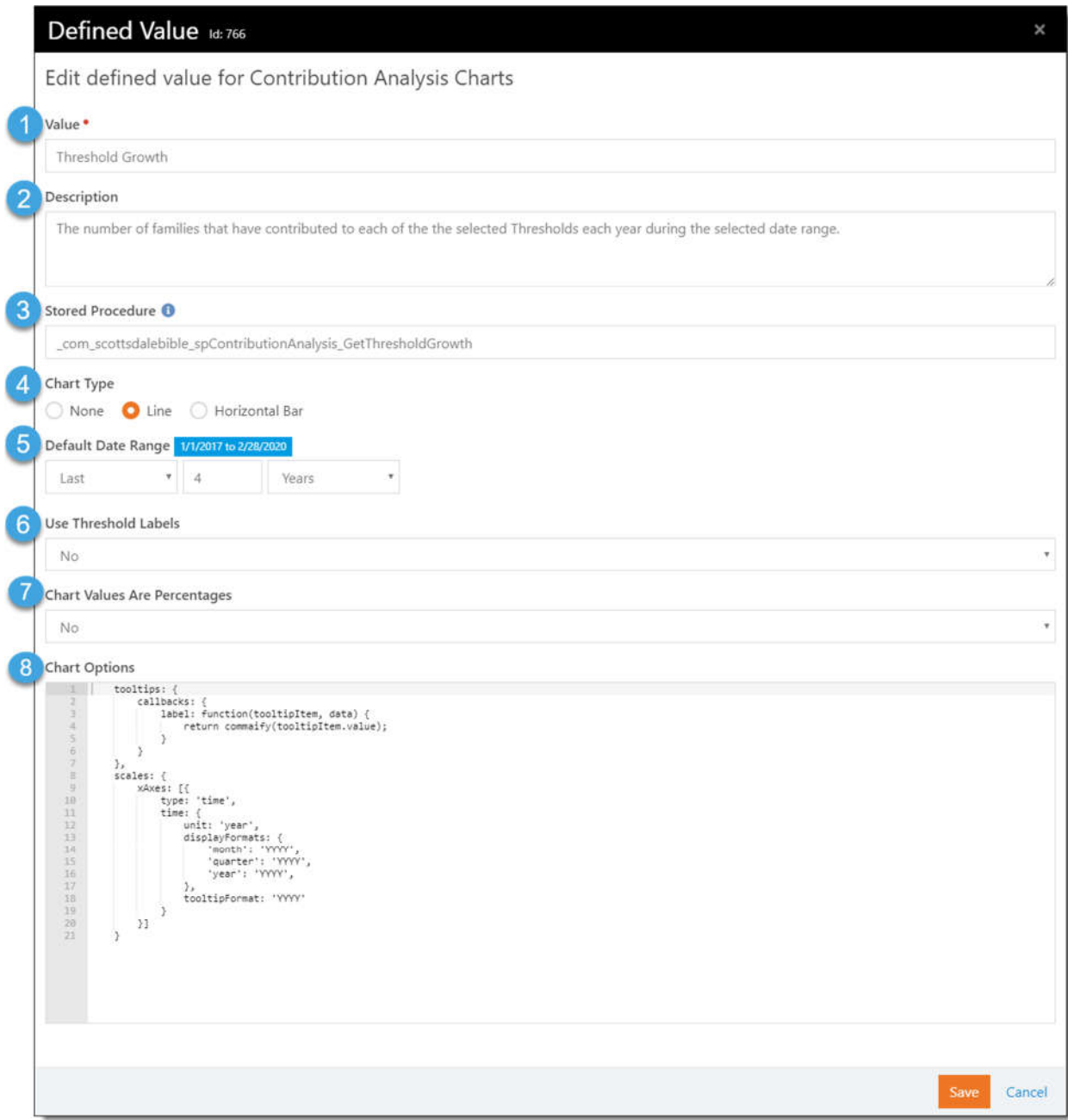

- 1. **Value:** This is the name of the View. This value will be used for the "View" dropdown in the Contribution Analysis block.
- 2. **Description:** The description of the view. This value will be displayed in the Contribution Analysis block after selecting the view. It helps the user to understand what date is being displayed by the chart.

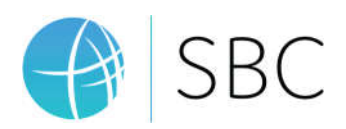

- 3. **Stored Procedure:** This is the stored procedure that will be run to retrieve the data for the chart when user selects this view.
- 4. **Chart Type:** Defined what type of chart is being used.
- 5. **Default Date Range:** This is the date range that will be set in the Contribution Analysis block when the user selects this view. They will be able to change it, but it's helpful for them to know what the intended default range should be.
- 6. **Use Threshold Labels:** Indicates if the threshold labels configured in the block settings should be used as the chart.js labels.
- 7. **Chart Values Are Percentages:** Indicates if the values for the chart are percentages. If so, the values returned by stored procedure will be rounded to two decimal places.
- 8. **Chart Options:** The charts are displayed using chart.js. Any options specified here will be added to the "options" configuration for chart.js when it renders the chart.